## Einführung in die Informatik I

Kapitel I.7: Fehlersuche in Programmen

Prof. Dr. Marcin Grzegorzek<sup>1</sup>

Research Group for Pattern Recognition <www.pr.informatik.uni-siegen.de>

Institute for Vision and Graphics University of Siegen, Germany

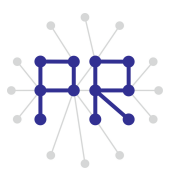

<sup>1&</sup>lt;br><sup>1</sup> Die im Rahmen dieser Lehrveranstaltung verwendeten Lernmaterialien wurden uns zum Großteil von Herrn Prof. Dr. Wolfgang Wiechert und Herrn Prof. Dr. Roland Reichardt zur Verfugung gestellt. ¨

#### Inhaltsverzeichnis

#### I. MATLAB-Einführung

- 1. Voraussetzungen und Konventionen
- 2. Variablen und arithmetische Ausdrücke
- 3. Automatisierungen von Berechnungen
- 4. Logische Ausdrücke
- 5. Verzweigungen
- 6. Schleifen
- ▶ 7. Fehlersuche in Programmen
	- 8. Funktionen
	- 9. Arbeitsweise von Funktionen
	- 10. Vektoren
	- 11. Matrizen

### Inhaltsverzeichnis II

#### II. Algorithmen

- 1. Suchen
- 2. Spezielle Suchalgorithmen
- 3. Sortieren
- 4. Rekursion und Quicksort

## Fehlerraten in einem Programm

- Syntaktischer Fehler: Ein Befehl ist falsch geschrieben (z.B. durch einen Tippfehler). Wird von MATLAB sofort erkannt (Fehlermeldung).
	- $x=5/*y;$ Expected a variable, function, or constant, found "\*".
	- □ Fehler in Skripten werden mit Programmzeile und -spalte gemeldet

#### **Semantischer Fehler:**

Das Programm läuft, tut aber nicht was es soll.

- □ Schwieriger zu finden, da nicht automatisch erkennbar.
- □ Fehlersuche erfordert systematisches Testen eines Programms.

### Debugger

- Ein Bug ist ein semantischer Fehler in einem Programm. Das Suchen  $\mathbf{u}$ und Entfernen von Bugs heißt Debugging.
- Ein Debugger, d.h. ein Werkzeug zum Debugging gehört zu jeder  $\blacksquare$ Programmierumgebung.
- In MATLAB findet man die Debugger-Funktionalität im Text-Editor unter  $\mathbf{m}$ "Debug", "Breakpoints" und der Menüleiste.

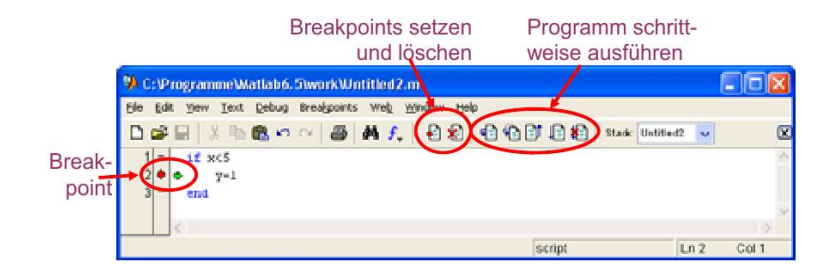

### Schrittweises Ausführen

- Der Debugger kann ein Programm schrittweise  $\mathbf{u}$ ausführen<sup>.</sup>
	- : führt den nächsten Befehl aus  $\Box$  Step
	- $\Box$  Step In : wird später erklärt
	- □ Save & Run: führt das ganze Programm aus
	- **Exit Debug: Debugging beenden**
- Nach jedem Schritt kann man die Werte aller Variablen inspizieren (Watch-Funktion):
	- n Maus auf dem Variablennamen positionieren. Kurz abwarten.
	- □ Funktioniert nur, wenn die Variablen an dieser Stelle bereits definiert sind.

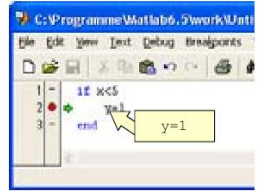

#### **Breakpoints**

- Breakpoints dienen dem Eingrenzen von Fehlern
- Das Programm wird angehalten, wenn ein Breakpoint erreicht wird.
- Danach kann mit Einzelschrittausführung fortgefahren werden.
- Ein Breakpoint kann auf jeder Programmzeile gesetzt werden.
	- □ Set Breakpoint: Setzt den BP auf die aktuelle Zeile. Zweimal Set entfernt den BP wieder.
	- □ Clear all Breakpoints: Entfernt alle BPs aus dem Programm

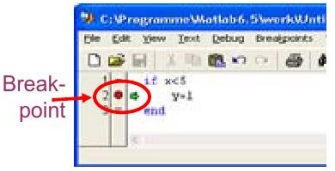

# Beispiel für ein Debugging (1)

- Das Programm soll die Zahlen von 1 bis 5 addieren:
	- $-1: i=1;$  $2:$  Summe=0;  $3:$  while i<5  $\overline{4:}$  i=i+1;  $5:$  Summe=Summe+i;  $6:$  end;
- Methode: Schrittweise ausführen und Inspizieren der wichtigen Variablen

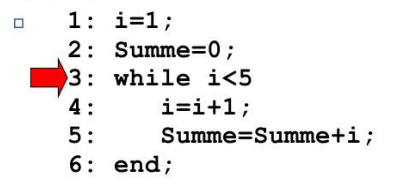

Speicherauszug

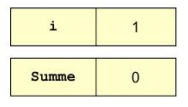

# Beispiel für ein Debugging (2)

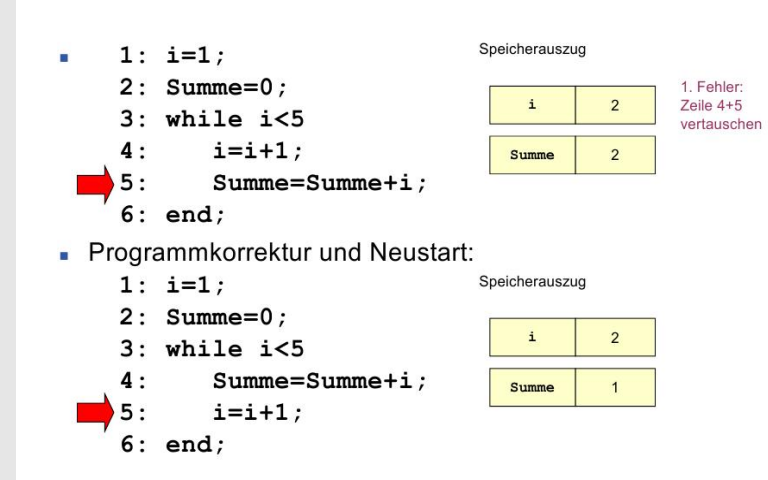

# Beispiel für ein Debugging (3)

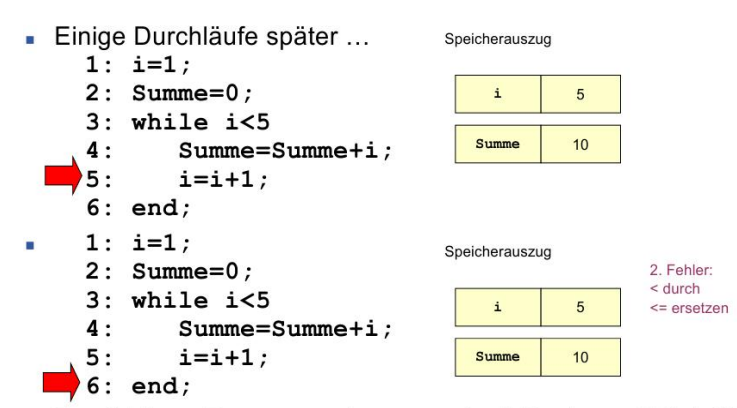

Empfehlung: Programme immer erst mit Papier und Bleistift testen!

# Systematische Fehlersuche (Testen)

- Kommerzieller Code enthält statistisch etwa 1 Bug pro 50 Zeilen
- Der systematische Test kritischer Codeteile (z.B. sicherheitsrelevante Maschinensteuerungen) kostet extrem viel Zeit: Codierung: Test etwa 1:10
- Häufige Fehler bei Verzweigungen:
	- □ Ein Ast der Verzweigung liefert das falsche Resultat.
	- **Example 1** Fälle vorgesehen.
	- Der falsche Ast wird betreten, weil mehrere Fälle zutreffen.
- Häufige Fehler bei Schleifen:
	- Der erreichte Endwert ist nicht gewollt.
	- Der gewollte Endwert wird nicht erreicht.
	- □ Wenn nichts zu tun ist darf die Schleife kein einziges Mal durchlaufen werden.
	- □ Endlosschleife durch unveränderte oder falsch veränderte Zählvariablen.